# **Boletim Técnico**

### **Geração de Provisão com Apresentação dos Documentos Relacionados aos Romaneios**

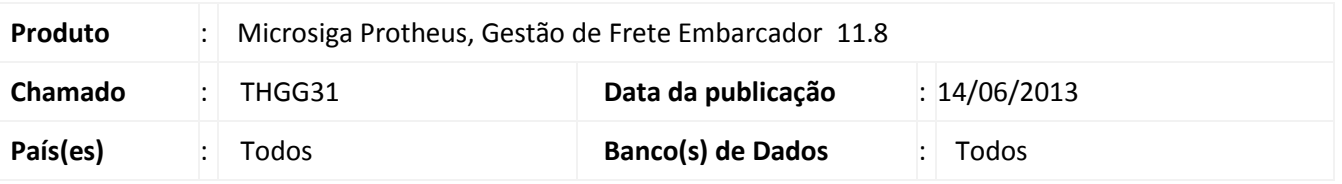

Implementada melhoria na rotina de Geração de Provisões, para que passe a exibir os documentos associados aos romaneios após a geração da grade contábil.

#### **Procedimento para Implementação**

O sistema é atualizado logo após a aplicação do pacote de atualizações (*Patch*) deste chamado.

#### **Procedimentos para Utilização**

- 1. Em **Gestão de Frete Embarcador (SIGAGFE)**, acesse **Atualizações > Movimentação > Contabilização > Gerar Provisões**.
- 2. Preencha os filtros da tela de parâmetros e acione **Ok** para confirmar.
- 3. Após o processamento, serão exibidas as informações dos documentos regerados.

## **Informações Técnicas**

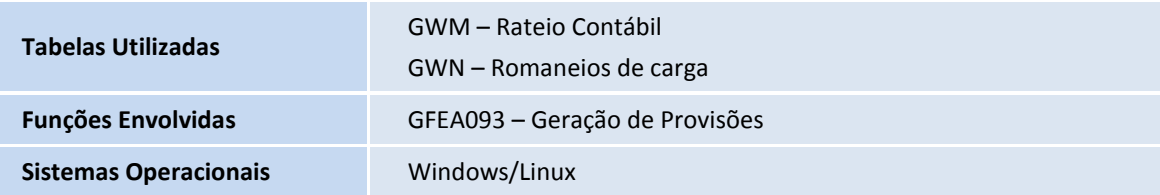

 $\ddot{\circ}$ 

 $\bullet$